## Flashing the Sonoff S26 via the Arduino IDE.

1.Open the SONOFF S26R2 (three Screws) -> Take care: On the top ist a little plastic hook.

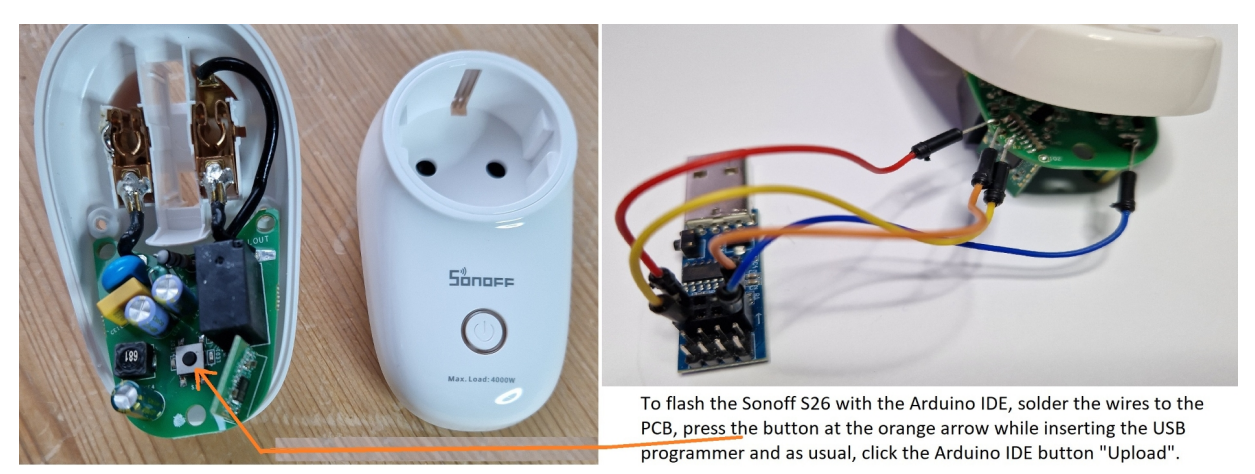

2.Connect to the 4 Pins (GND to GND, 3V3 to V, TXD to RX and RXD to TX)

3.Push and hold the Button (GPIO 0) **and now** plugin the USB programmer.

4.Hold the Button and click the Arduino IDE button "Upload" to compile and flash.

5.The Button can be released when the flashing has started.

6.After finished flashing, unplug the USB programmer and the smart plug.